# **Important Notice for ABC Registration**

This is to inform all the student that the University Grants Commission, New Delhi and University of Mumbai (Cir.No. DBoEE/ICF/2022-23/14) have mandated the implementation **of Academic Bank of Credits (ABC)** from current academic year i.e. 2023-24. As per the National Educational Policy 2020, ABC is a national level facility to promote flexibility of curriculum framework and provide academic mobility to students with appropriate credit transfer mechanism. Therefore, **it is mandatory for** all the students to generate **an ABC ID** which needs to be submitted to the university .In order to create **ABC IDs** students are advised to follow the following steps:

**Students are hereby informed to follow the following steps to get ABC IDs, they can generate ABC IDs through one of the STEPS given below.**

**STEP A**

**1)Visit on https://www.abc.gov.in/**

**2)Click on my account-> student.**

**3)For New user – Click on "Sign up for Meri Pehchan"**

**4)Enter Mobile number, you will get OTP on registered mobile Number**

**5)Fill all necessary detail and click on verify**

**6)Students will get ABC ID. Get these details for college record.**

### **OR**

### **STEP B**

**1)Sign in to Digi locker by visiting on www.digilocker.gov.in (can be done using Mobile or**

**Aadhar)**

**2)Go to Search Documents.**

**3)Go to Education section.**

**4)Search for ABC Id widget**

**5)Click on widget to generate and download ABC Id**

**6)Student will get ABC ID. Get these details for college record.**

**Students are requested that after generating the "ABC. ID" they should Fill the below form** 

# **https://forms.gle/1ucziouwSNoPHNTQA**

**Please Note The college had circulated a Google Form for the collecting information to create ABC ID's, if you have filled the form correctly then your ABC ID would have been created, to check your ABC ID you need to Login to your Digi Locker Account with your Aadhaar credentials and there you will find your ABC ID, and accordingly you can login to ABC portal ,Those students who had given wrong data or Mobile Number not linked to the Aadhaar Card or the name provided is not according to Aadhaar Card then your data would have been rejected. So you need to create the ABC ID with one of the Steps given above in the notice.**

# **All the students are supposed to enter the Data in the below Form also**

**<https://forms.gle/Tnb8ysfYny1TsbAB8>**

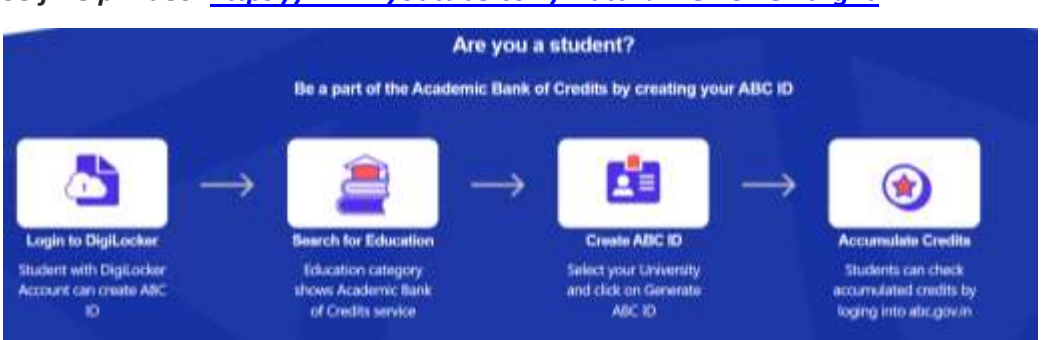

# *Self Help Video: <https://www.youtube.com/watch?v=Gw3DUHaJg1c>*